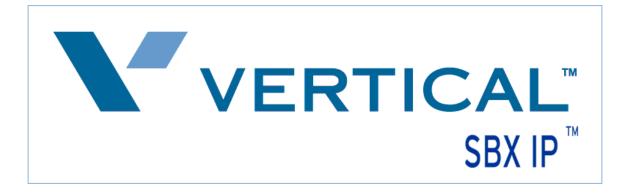

## **SIP Trunk Configuration Guide**

## using

## COMM PARTNERS

www.commpartnersconnect.com 1-800-274-9390

The information contained in this document is specific to setting up SIP connections between Vertical SBX IP and CommPartners. If you require assistance with this application, please contact Vertical Customer Support.

## SIP Trunk Setup

> PC Admin is needed to completely integrate SIP trunking with the SBX system.

After starting the PC Admin program, select the program settings from the Menu List tab as indicated in Steps 1-9 for the SBX system to work with the *CommPartners* SIP trunks.

1.) **Station Attribute 1 (PGM 111)** – Program the SIP User ID Table that will correspond with the SIP account (programmed later in SIP Attributes 2).

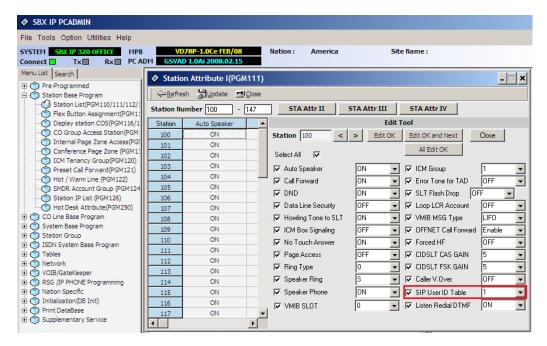

2.) **CO Line List (PGM 140)** – If the SIP carrier will be providing DID (direct inward dialing) trunks, program the VoIB trunks used for SIP integration as ISDN DID.

| SBX IP PCADMIN                                                                                     |        |                                 |        |          |       |          |         |       |            |      |           |    |
|----------------------------------------------------------------------------------------------------|--------|---------------------------------|--------|----------|-------|----------|---------|-------|------------|------|-----------|----|
| File Tools Option Utilities Help                                                                   |        |                                 |        |          |       |          |         |       |            |      |           |    |
| SYSTEM         SBX IP 320 OFFICE         MPB           Connect         Tx         Rx         PC AD |        | )78P-1.0Ce FE<br>D 1.0Ai 2008.0 |        | Nati     | ion : | America  |         | 5     | ite Name : |      |           |    |
| Menu List Search CO Line List(PGM140/141/142/143)                                                  |        |                                 |        |          |       |          |         |       |            |      |           |    |
| Pre-Programmed                                                                                     | V CULI | · · · ·                         | 40/14  | 1/14Z/14 | +3)   |          |         |       |            |      |           | 크스 |
| 🗄 🍈 Station Base Program                                                                           |        | sh <u>H</u> Close               |        |          |       |          |         |       |            |      |           |    |
| CO Line Base Program                                                                               | CO Num | 7 - 14                          | СО     | Ring Ass | ign C | 0 Attr I | CO At   | tr II | CO Attr II | и со | ISDN Attr | C  |
| CO Ring Assignment(PGM144/:                                                                        |        |                                 |        |          |       | Ne       | ormal   |       |            |      |           |    |
| CO Line Attribute III(PGM146)                                                                      |        | -                               | -      |          |       |          |         |       |            |      |           |    |
| CO CID Attribute(PGM147)                                                                           | CO Num | Туре                            | Day    | Msg      | Night | Msg      | Weekend | Msg   | )n Demanc  | Msg  |           |    |
| SMS Attribute(PGM292)                                                                              | 7      | ISDN DID                        |        |          |       |          |         |       |            |      |           |    |
| 🗄 🅎 System Base Program                                                                            | 8      | ISDN DID                        |        |          |       |          |         |       |            |      |           |    |
| 🗄 🅎 Station Group                                                                                  | 9      | ISDN DID                        |        |          |       |          |         |       |            |      |           |    |
| ISDN System Base Program                                                                           | 10     | ISDN DID                        |        |          |       |          |         |       |            |      |           |    |
| 1 Tables                                                                                           | 11     | ISDN DID                        |        |          |       |          |         |       |            |      |           |    |
| Network                                                                                            | 12     | ISDN DID                        |        |          |       |          |         |       |            |      |           |    |
| VOIB/GateKeeper     SG /IP PHONE Programming                                                       | 13     | ISDN DID                        |        |          |       |          |         |       |            |      |           |    |
| RSG / P PHONE Programming                                                                          | 14     | ISDN DID                        |        |          |       |          |         |       |            |      |           |    |
|                                                                                                    |        |                                 |        |          |       |          |         |       |            |      |           |    |
| H- Print DataBase                                                                                  |        |                                 |        |          | 1     | Update T | ool     |       |            |      |           |    |
| ⊕ Supplementary Service                                                                            |        |                                 |        | _        |       |          |         |       |            |      |           |    |
|                                                                                                    | CO Num |                                 | pe     | _        |       |          |         |       | Up         | date |           |    |
|                                                                                                    | 7 -    | ISI                             | ON DID | <u> </u> |       |          |         |       |            |      |           |    |
|                                                                                                    |        |                                 |        |          |       |          |         |       | C          | lose |           |    |
|                                                                                                    |        |                                 |        |          |       |          |         |       |            |      |           |    |
|                                                                                                    |        |                                 |        |          |       |          |         |       |            |      |           |    |
|                                                                                                    |        |                                 |        |          |       |          |         |       |            |      |           |    |
|                                                                                                    |        |                                 |        |          |       |          |         |       |            |      |           |    |

3.) **CO Line ISDN Attributes (PGM 143)** – Set the COLP and CLIP Table Idx fields to 0, set the Call Type to Subscriber, the DID Conv Type to 2 (for integration with Flexible DID Table, PGM 231), set the DID Remove Num to 7 (or other entry if the carrier is sending more than 10 digits), and turn ISDN ENBLK Send to On.

| SBX IP PCADMIN                                     |         |                          |              |             |         |            |                       |                |             |        |                    |  |
|----------------------------------------------------|---------|--------------------------|--------------|-------------|---------|------------|-----------------------|----------------|-------------|--------|--------------------|--|
| File Tools Option Utilities Help                   |         |                          |              |             |         |            |                       |                |             |        |                    |  |
| SYSTEM SBX IP 320 OFFICE MPB<br>Connect Tx Rx PC A |         | 78P-1.0Ce<br>D 1.0Ai 200 |              | Nation : An | ierica  |            | Site                  | e Name :       |             |        |                    |  |
| Menu List Search                                   | 🛷 CO Li | ne ISDN At               | tributes(PG  | M143)       |         |            |                       |                |             |        | - 🗆 🗙              |  |
| Pre-Programmed     Station Base Program            | ∫       | Gefresh ⊒J⊆lose          |              |             |         |            |                       |                |             |        |                    |  |
| CO Line Base Program                               | CO Num  | 7 - 14                   |              | CO List     |         | CO Attr I  |                       | CO Attr II     | CO Attr III |        | CO CID             |  |
| CO Ring Assignment(PGM144/:                        | CO Num  | OLP Table Io             | LIP Table Id | Call Type   | DID Con | nv type    | Remove N              | SDN ENBLK Send | CLI Transit | in for | Jum Plan for Calle |  |
| CO Line Attribute III(PGM146)                      | 7       | 0                        | 0            | Subscriber  | 2       |            | 7                     | ON             | ORI         | KNOV   | UNKNOWN            |  |
| SMS Attribute(PGM292)                              | 8       | 0                        | 0            | Subscriber  | 2       | -          | 7                     | ON             | ORI         | KNOV   | UNKNOWN            |  |
| 🗈 🅎 System Base Program                            | 9       | 0                        | 0            | Subscriber  | 2       |            | 7                     | ON             | ORI         | KNOV   | UNKNOWN            |  |
|                                                    |         |                          |              |             |         |            |                       |                |             |        |                    |  |
| Tables                                             |         |                          |              | Update Tool |         |            |                       |                |             |        |                    |  |
| 🗄 🍈 Network                                        | CONum   | <u>Ľ</u>                 | COLP Table   |             |         | Num F      | Plan for Ca           | -              |             |        |                    |  |
| VOIB/GateKeeper                                    | 7       |                          | CLIP Table I | ***         |         |            | Plan for Ca           | lled UNKNOWN   |             |        | Update             |  |
| RSG /IP PHONE Programming     Nation Specific      |         | <u> </u>                 | Call Type    | Subscribe   | r 🔻     | ISDN SS CD |                       |                | NO Service  | •      | Close              |  |
|                                                    | 14      | F                        | DID Conv ty  | /pe 2       | •       | 🔽 ISDN     | 🛛 ISDN 1 Digit Remove |                | OFF         |        | Close              |  |
| 🕀 🅎 Print DataBase                                 | Sele    | t All 🔽 🧗                | DID Remove   | e Num 7     | -       | ISDN ISDN  | CP Inband             |                | OFF         | -      |                    |  |
| ⊡ ·                                                |         | F                        | ISDN ENBLK   | Send ON     | -       |            | ype(0~2)              | NORMA          | L           | •      |                    |  |
|                                                    |         | F                        | CLI Transit  | ORI         | •       | Scree      | ning Indica           | ator           | 0           | •      |                    |  |

4.) COLP Table (PGM 201) – Enter the COLP digits in Index 0 (this will correspond with PGM 143 buttons 1 and 2). The COLP digits will most likely be the same as the Authorization User Name in SIP Attributes 2.

| SBX IP PCADMIN                                                                                                    |                                                                                                    |          |         |             |
|----------------------------------------------------------------------------------------------------|----------------------------------------------------------------------------------------------------|----------|---------|-------------|
| File Tools Option Utilities Help                                                                                                    |                                                                                                    |          |         |             |
| SYSTEM         SBX IP 320 OFFICE         MPB           Connect         Tx         Rx         PC A                                                                                                    |                                                                                                    | Nation : | America | Site Name : |
| Connect     Tx     Rx     PC A       Menu List     Search     Image: Search     Image: Search       Image: System Base Program     Image: System Base Program     Image: System Base Program       Image: System Base Program     Image: System Base Program     Image: System Base Program       Image: System Base Program     Image: System Base Program     Image: System Base Program       Image: System Base Program     Image: System Base Program     Image: System Base Program       Image: System Base Program     Image: System Base Program     Image: System Base Program       Image: System Base Program     Image: System Base Program     Image: System Base Program       Image: System Base Program     Image: System Base Program     Image: System Base Program       Image: System Base Program     Image: System Base Program     Image: System Base Program       Image: System Base Program     Image: System Base Program     Image: System Base Program       Image: System Base Program     Image: System Base Program     Image: System Base Program       Image: System Base Program     Image: System Base Program     Image: System Base Program       Image: System Base Program     Image: System Base Program     Image: System Base Program       Image: System Base Program     Image: System Base Program     Image: System Base Program       Image: System Base Program     Image: System Base Program | GSVAD 1.0Ai 2008.02.15           COLP Table (PGM201)           Refresh         Icon           Index         COLP Digits           0         111111111           1         2           3         4           5         6           7         8           9         10           11         12           13         14           Update Tool         Update Tool           Index         COLP Digits           0         11111111 |          |         |             |
|                                                                                                    | Update Delete Clos                                                                                                    | se       |         |             |

5.) Flexible DID Table (PGM 231) – Program the ring assignments for the DID routes in this area. Use the last 3 digits of the inbound numbers that the SIP carrier provides as the table numbers.

| SBX IP PCADMIN                                          |                       |             |           |                  |                           |              |            |              | - 8 ×       |
|---------------------------------------------------------|-----------------------|-------------|-----------|------------------|---------------------------|--------------|------------|--------------|-------------|
| File Tools Option Utilities Help                        |                       |             |           |                  |                           |              |            |              |             |
| SYSTEM SBX IP 320 OFFICE MPB                            |                       |             | ion : Ame | rica             | Site Name                 |              |            |              |             |
| Connect Tx Rx PC A                                      | DM G5VAD 1.0Ai 2008.0 | 02.15       |           |                  |                           |              |            |              |             |
| Menu List Search                                        | 🛷 Flexible DID Table  | e(PGM231)   |           |                  |                           |              |            |              |             |
| Pre-Programmed                                          |                       | . ,         |           |                  |                           |              |            |              |             |
| Station Base Program                                    |                       |             |           |                  |                           |              |            |              |             |
| 🗄 🌍 CO Line Base Program                                | Enter Table Range     | 100         | 100       | Refresh A        | Il Range                  | Refresh      |            |              |             |
| 🗉 🅎 System Base Program                                 |                       |             |           |                  |                           |              |            | 1            |             |
| ⊡-                                                      | Index Name            | Day Type    | Day Dest. | Night Type       | Night Dest.               | Weekend Type |            | Reroute Type | Reroute Des |
| ISDN System Base Program                                | 100                   | Station     | 100       | Station          | 100                       | Station      | 100        | Not Assigned | _           |
| E-C Tables                                              |                       |             |           |                  |                           |              |            |              |             |
| LCR Assignment (PGM220)                                 |                       |             |           |                  |                           |              |            |              |             |
| LCR - LDT Table (PGM221)                                |                       |             |           |                  |                           |              |            |              |             |
| LCR - DMT Table (PGM222)                                |                       |             |           |                  |                           |              |            |              |             |
| LCR Table Initialization (PGM22                         |                       |             |           |                  |                           |              |            |              |             |
| $\rightarrow$ $\rightarrow$ $\rightarrow$ $\rightarrow$ |                       |             |           |                  |                           |              |            |              |             |
| Canned Toll Table (PGM225)                              | •                     |             |           |                  |                           |              |            |              | •           |
| Authorization Code Table (PGM22                         |                       |             |           | sbaU             | ate Tool                  |              |            |              |             |
| Customer Call Routing(PGM228                            |                       |             |           |                  |                           |              |            |              |             |
| Executive/Secretary Table(PGN                           | Index 100             | Name        |           | Update           | Delete                    | All Initial  | All Delete | Close        | 1           |
| Flexible DID Table(PGM231)                              |                       | · ·         |           |                  | _                         |              |            |              | 1           |
| System Speed Zone(PGM232)                               | 🔲 Edit with Range     |             |           |                  |                           |              |            |              |             |
| Weekly Time Table(PGM233)                               | Deve Trans            | Make Trees  |           | No also al Trans | 0                         | when There a | -          |              |             |
| Voice-Mail Dialing Table(PGM235)                        | Day Type              | Night Type  |           | Weekend Type     |                           | oute Type    | r          |              |             |
| Mobile Extension(PGM236)                                | Station 💌             | Station     | S         | itation          | <ul> <li>Not A</li> </ul> | kssigned 💌   |            |              |             |
| Local Code Table (PGM204)                               | Day Dest.             | Night Dest. | 1         | Neekend Dest.    | Rero                      | oute Dest.   |            |              |             |
| E-C Network                                             | 100                   | 100         |           | .00              |                           |              | 1          |              |             |
| E- VOIB/GateKeeper                                      | ,                     |             |           |                  |                           |              |            |              |             |
| E C RSG /IP PHONE Programming                           |                       |             |           |                  |                           |              |            |              |             |
| Nation Specific                                         |                       |             |           |                  |                           |              |            |              |             |
| Initialization(DB Init)                                 |                       |             |           |                  |                           |              |            |              |             |
| Print DataBase                                          |                       |             |           |                  |                           |              |            |              |             |
| - Supplementary Service                                 |                       |             |           |                  |                           |              |            |              |             |
| -                                                       |                       |             |           |                  |                           |              |            |              |             |

6.) **Networking CO Line Attribute (PGM 322)** – Enter the VoIB trunks used for the SIP integration. Set the Networking CO Group to 0, the Networking CO Line Type to PSTN, Gatekeeper Usage to Off, VoIP mode to SIP, and program DTMF Mode to Inband DTMF, unless the carrier requires 2833.

| SBX IP PCADMIN                                                                                                    |                 |                     |                         |                  |           |               |  |  |  |
|----------------------------------------------------------------------------------------------------|-----------------|---------------------|-------------------------|------------------|-----------|---------------|--|--|--|
| File Tools Option Utilities Help                                                                                                    |                 |                     |                         |                  |           |               |  |  |  |
| SYSTEM         SBX IP 320 OFFICE         MPB         VD78P-1.0Ce FEB/08         Nation :         America         Site Name :           Connect         Tx         Rx         PC ADM         G5VAD 1.0Ai 2008.02.15         FEB/08         FEB/08         FEB/08         FEB/08         FEB/08         FEE/08         FEE/08 <td< td=""></td<> |                 |                     |                         |                  |           |               |  |  |  |
| Menu List Search                                                                                                    | Netw            | orking CO Line Att  | ribute(PGM322)          |                  |           | _ 🗆 ×         |  |  |  |
|                                                                                                    | ← <u>R</u> efre |                     |                         |                  |           |               |  |  |  |
| CO Line Base Program     System Base Program                                                                                                    | CO Num          | 7 - 14              | CO ISDN                 | Attr             |           |               |  |  |  |
| 🕀 🍈 Station Group                                                                                                    | CO Num          | Networking CO Group | Networking CO Line Type | Gatekeeper Usage | VOIP Mode | DTMF Mode     |  |  |  |
| ISDN System Base Program                                                                                                    | 7               | 0                   | PSTN                    | OFF              | SIP       | Inband DTMF   |  |  |  |
| ⊡ Tables                                                                                                    | 8               | 0                   | PSTN                    | OFF              | SIP       | Inband DTMF   |  |  |  |
| Network     Networking Attributes(PGM320                                                                                                    | 9               | 0                   | PSTN                    | OFF              | SIP       | Inband DTMF   |  |  |  |
| Networking Attributes(PGM320     Networking CO Line Attribute(F                                                                                                    | 10              | 0                   | PSTN                    | OFF              | SIP       | Inband DTMF   |  |  |  |
| Network Numbering Plan Table                                                                                                    | 11              | 0                   | PSTN                    | OFF              | SIP       | Inband DTMF   |  |  |  |
|                                                                                                    | 12              | 0                   | PSTN                    | OFF              | SIP       | Inband DTMF   |  |  |  |
| RSG /IP PHONE Programming                                                                                                    | 13              | 0                   | PSTN                    | OFF              | SIP       | Inband DTMF   |  |  |  |
| 🗄 🎲 Nation Specific                                                                                                    | 14              | 0                   | PSTN                    | OFF              | SIP       | Inband DTMF   |  |  |  |
| 🕀 💬 Initialization(DB Init)                                                                                                    |                 |                     |                         |                  |           |               |  |  |  |
| Print DataBase                                                                                                    |                 |                     | Update 1                | Tool             |           |               |  |  |  |
|                                                                                                    |                 | Select /            |                         |                  |           |               |  |  |  |
|                                                                                                    | CO Num          |                     |                         | VOIP             | Mode      | SIP 🚽         |  |  |  |
|                                                                                                    | 7 -             | 14                  | working CO Group 0      |                  |           |               |  |  |  |
|                                                                                                    | ,               | / Net               | working CO Line Type PS | TN 🔽 🗹 DTMF      | Mode      | Inband DTMF 🗨 |  |  |  |
|                                                                                                    |                 | Gat                 | ekeeper Usage OF        | F 🔽              |           |               |  |  |  |
|                                                                                                    |                 |                     | odate Close             |                  |           |               |  |  |  |
|                                                                                                    |                 |                     | Close                   |                  |           |               |  |  |  |

7.) **VoIB/Gatekeeper Setting (PGM 340)** – Program the IP Address, Gateway Address, Subnet Mask, DNS address and Firewall address if you are using a one to one NAT through firewall/router for the VoIB card. Set the VoIB mode to SIP unless the system is networked with another system, if so, use the DUAL option. Program the DTMF Mode so it matches the same field in PGM 322.

| SBX IP PCADMIN                                                                                      |                                         |                   |                      |              |                         |               |
|----------------------------------------------------------------------------------------------------|-----------------------------------------|-------------------|----------------------|--------------|-------------------------|---------------|
| File Tools Option Utilities Help                                                                    |                                         |                   |                      |              |                         |               |
| SYSTEM         SBX IP 320 OFFICE         MPB           Connect         Tx         Rx         PC ADI | VD78P-1.0Ce FEB/<br>GSVAD 1.0Ai 2008.02 |                   | America              | Site Nam     | e:                      |               |
| Menu List Search                                                                                    | VOIB/GateKeeper Set                     | etting(PGM340/34  | 1)                   |              |                         | - 🗆 🗙         |
| Pre-Programmed     Station Base Program                                                             | Refresh Hupdate                         | -UClose           |                      |              |                         |               |
| CO Line Base Program                                                                                |                                         |                   | SIP Attr 1           | SIP Attr 2   | 2                       |               |
|                                                                                                    |                                         |                   |                      |              |                         |               |
|                                                                                                    | IP Address 19                           | 92.168.1.2        | GK Usage             |              | GK Address              | 0.0.0         |
| 🖭 🍈 Network                                                                                         | GATEWAY Address                         | 92.168.1.1        | GK Call Mode         | Direct 💌     | GK Find Address         | 224.0.1.41    |
| VOIB/GateKeeper     VOIB/GateKeeper Setting(PGM                                                     | SUBNET Mask 2                           | 55.255.255.0      | GK Open H245         |              | GK Find Port            | 1718 0 - 9999 |
| SIP Attribute 1                                                                                     | DNS Address 20                          | 05.171.3.65       | GK H245 Tunneling    |              | GK RAS Signal Port      | 1719 0 - 9999 |
| E SG /IP PHONE Programming                                                                          |                                         | .723.1            | GK Pregranted Arq    |              | GK Signal Port          | 1720 0 - 9999 |
| Nation Specific     Initialization(DB Init)                                                         |                                         |                   | GK Out of Band Flas  | sh 🗖         | VOIB GK ID(~23chs)      |               |
| Print DataBase     Supplementary Service                                                            | Default Gain 3                          |                   | GK Time to live(sec) | ) 30 0 - 250 | VOIB H323 ID(~23chs)    |               |
| Entry Service                                                                                       | No Delay ( TOS )                        |                   |                      |              | VOIB E 164 Addr. (~23dg | at)           |
|                                                                                                    |                                         | ORMAL -           |                      |              | VOIB Terminal Alias     |               |
|                                                                                                    | Reliabilty (TOS ) N                     | ORMAL 👻           |                      |              | 1.                      |               |
|                                                                                                    | Trace Password                          |                   |                      |              | 2.                      |               |
|                                                                                                    | Firewall IP Address                     | .0.0.0            |                      |              | 4.                      |               |
|                                                                                                    | VOIB Mode Si                            | IP 💌              |                      |              | Eax Mode                |               |
|                                                                                                    | DSP Use Silence Detection               |                   |                      |              | - ax Hode               |               |
|                                                                                                    | DSP Use Echo Canceler                   |                   | H.323 Mode F         | AST 💌        |                         |               |
|                                                                                                    | DTMF Mode Inba                          | and DTMF 📃 💌      | Early H.245          |              |                         | I             |
|                                                                                                    | Jitter Buffer 1                         | 50 50 - 300(msec) | H245Tunneling        |              |                         |               |
|                                                                                                    | Voice Monitor                           |                   | TOS Precedence       | 0 - 7        |                         |               |
|                                                                                                    |                                         |                   |                      |              |                         |               |

8.) SIP Attribute 1 – Program the Proxy Server Address (will be provided by carrier), Proxy Registration Timer, Use Outbound Proxy check box, Primary and Secondary DNS Addresses, and Domain (provided by the SIP carrier). Enable the remaining checkboxes (Remote Party ID, 181 message and SIP name service) if the SIP carrier requires them.

| File Tools Option Utilities Help<br>SYSTEM SBX 119820 OFFICE MP<br>Connect Tx Rx PC                                                                           |                                                                       | Nation : America                                                      |               |
|----------------------------------------------------------------------------------------------------|-----------------------------------------------------------------------|-----------------------------------------------------------------------|---------------|
| Menu List Search   Pre-Programmed   Station Base Program  CO Line Base Program                                                                                | SIP Attribute 1                                                       | e<br>VOIB Setting   SIP Attr 2                                        | <u></u> ,     |
|                                                                                                    | Proxy Server Address<br>Proxy Server Port<br>Proxy Registration Timer | as-obproxy.commpartners.us                                            |               |
| VOIB/GateKeeper Setting(PGM<br>SIP Attribute 1<br>SIP Attribute 2<br>C SIP Attribute 2<br>C Nation Specific<br>C Nation Specific<br>C Initialization(DB Init) | Use Outbound Proxy<br>Primary DNS Address<br>Secondary DNS Address    | 205.171.3.65<br>205.171.2.65                                          | <b>V</b>      |
| Print DataBase     Supplementary Service                                                                                                    | Domain<br>Connection Mode UDP<br>Use Rport Method                     | company.com           IORel Support           Use Single Code Only    |               |
|                                                                                                    | Remote Party ID<br>IP Centrex                                         | ISE single Code only           IS1 Message           SIP Name Service | <u>।</u><br>र |
|                                                                                                    | Asserted ID Usage<br>Use Ext. No                                      | Use Privacy                                                           |               |

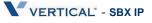

9.) **SIP Attributes 2** – Select the index number you used in *Station Attributes 1 (PGM 111)* Enter the User ID (*phone number*@ *domainname.com*, Authentication User Name, Authentication User Password, and repeat the Authentication User Password which is provided by your Commpartners setup letter. The contact number might have to be added depending on what the carrier expects.

| SBX IP PCADMIN                                                                                    |       |                                                  |                                  |                           |                |                | - 8 ×                  |
|---------------------------------------------------------------------------------------------------|-------|--------------------------------------------------|----------------------------------|---------------------------|----------------|----------------|------------------------|
| File Tools Option Utilities Help                                                                  |       |                                                  |                                  |                           |                |                |                        |
| SYSTEM         SBX 1P 320 OFFICE         MPB           Connect         Tx         Rx         PC A |       | VD78P-1.0Ce FEB/08 Nat<br>55VAD 1.0Ai 2008.02.15 | ion : America Sil                | te Name :                 |                |                |                        |
| Menu List Search                                                                                  | 🔷 S   | iIP Attribute 2                                  |                                  |                           |                |                |                        |
| Pre-Programmed     Station Base Program                                                           |       | <u>R</u> efresh <u>⊐JC</u> lose                  |                                  |                           |                |                |                        |
| CO Line Base Program     System Base Program                                                      |       |                                                  |                                  |                           | VOIB Setting   | SIP Attr 1     |                        |
| E Station Group                                                                                   | Index | User ID                                          | Authentication User Name         | Authentication User Passw | ord C          | Contact Number | User ID Re             |
| 🗄 - 🍈 ISDN System Base Program                                                                    | 1     | 11111111@company.com                             | 111111111                        | 111111111                 | 1              | 1111111111     | Register               |
| Tables     Tetwork                                                                                | 2     |                                                  |                                  |                           |                |                | Provision              |
|                                                                                                   | 3     |                                                  |                                  |                           |                |                | Provision              |
| VOIB/GateKeeper Setting(PGM                                                                       | 4     |                                                  |                                  |                           |                |                | Provision              |
| - 🕎 SIP Attribute 1                                                                               | 5     |                                                  |                                  |                           |                |                | Provision              |
| SIP Attribute 2                                                                                   | 6     |                                                  |                                  |                           |                |                | Provision<br>Provision |
|                                                                                                   |       |                                                  |                                  |                           |                |                | Provision              |
|                                                                                                   | 9     |                                                  |                                  |                           |                |                | Provision              |
| Print DataBase                                                                                    | 10    |                                                  |                                  |                           |                |                | Provision              |
| 🗄 🍈 Supplementary Service                                                                         | 11    |                                                  |                                  |                           |                |                | Provision              |
|                                                                                                   | 12    |                                                  |                                  |                           |                |                | Provision              |
|                                                                                                   | 1     |                                                  |                                  |                           |                |                |                        |
|                                                                                                   |       |                                                  | Upo                              | date Tool                 |                |                |                        |
|                                                                                                   | Inde  | ex 1 Contact Number 111111                       | 11 User ID Registration Register | 🔻 🔽 User ID Usag          | e Asc Stn.     |                | Upda                   |
|                                                                                                   | U U   | ser ID                                           |                                  | Authentic                 | ation User Nar | me             |                        |
|                                                                                                   | 1     | 11111111@company.com                             |                                  | 11111111                  | 1              |                |                        |
|                                                                                                   | A     | uthentication User Password                      |                                  | Authentic                 | ation User Pas | ssword Repeat  |                        |
|                                                                                                   | 1     | 111111111                                        |                                  | 11111111                  |                |                |                        |
|                                                                                                   |       | -                                                | J                                | 1                         |                |                |                        |

This completes the SIP Trunk configuration process. If you have any other questions, please contact Vertical Customer Support for assistance.

NOTE -- in version 1.1 > only the logo and the Web Address were updated on the cover page.